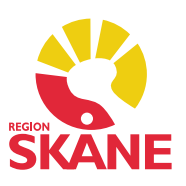

#### Innehåll

- 1. Tidbok Digital kallelse
- 2. Läkemedel Orsak till utsättning av läkemedel
- 3. Läkemedel Flytt av knapp för att makulera
- 4. Läkemedel Ny ikon för rekommenderade läkemedel
- 5. Läkemedel Visa rekommenderat läkemedel överst i sökning
- 6. Vaccination Förhindra lägga till dos i avslutad vaccinationsordination
- 7. Väntelista Ändra flera väntelisteregistreringar samtidigt
- 8. Väntelista Ange förvald användare
- 9. Lab Använd tidigare beställd analys i ny labbeställning
- 10. Lab Inställning för Visa labbeställning
- 11. Diagnos Ny presentation av diagnoser
- 12. PDFium Ny intern PDF-läsare
- 13. Tidbok Besökskategori
- 14. Rättade programfel Buggar

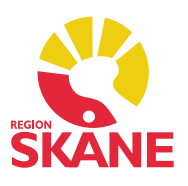

### 1. Tidbok – Digital kallelse

I PMO kommer det senare i vår finnas möjlighet att skicka kallelse digitalt till 1177, releasedatum är inte satt.

Nytt i gränssnittet för en *Ny bokning* i PMO är att det finns tre flikar *Tidbok*, *Bokningar* och *Kallelser*. De första två flikarna visar samma information som tidigare visades när man markerade patientens respektive användarens namn. På den tredje fliken kan man välja vilken kallelsemall man vill använda och lägga till en eventuell fritext i valda mall, om man vill. Denna text sparas tillsammans med bokningen.

#### **Som användare måste du kontrollera "Mall för kallelsetext" och se till att du valt rätt mall!**

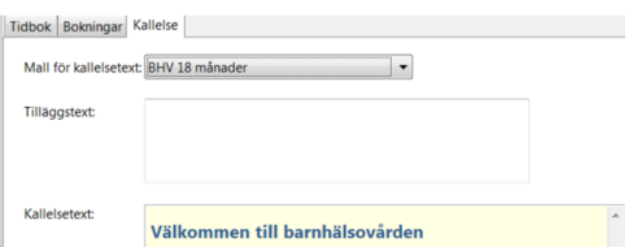

Du ser bara de mallar som är relevanta för den journaltyp du är inloggad i. Välj alltid *Skriv ut kallelse* och välj därefter utskrift från listan. Utskriften är baserad på den mall du valde tidigare.

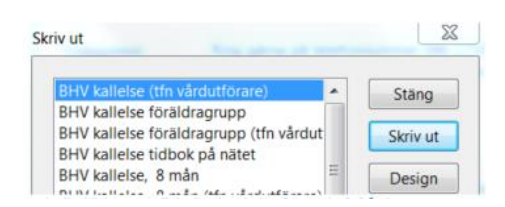

*OBS! Vi kommer att skicka ut en separat guide för detta.*

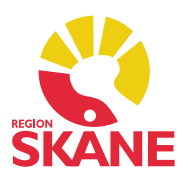

### 2. Läkemedel – Orsak till utsättning av läkemedel

I dialogen *Utsättning* har det tillkommit ett fält för att ange *Utsättningsorsak* när man sätter ut ett läkemedel. Här kan du välja en eller flera orsaker till utsättningen från en fördefinierad lista som tillhandahålls via SIL.

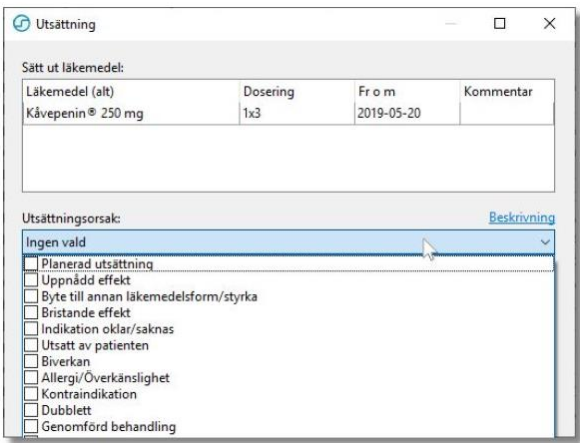

### 3. Läkemedel – Flytt av knapp för att makulera

Knappen för att makulera ett recept har flyttats och finns nu i menyn under *Korrigera*. Ändringen berör modulerna *Läkemedel* och *Hjälpmedel och Livsmedel*. Flytten är gjord för att hjälpa användaren att sätta ut recept/ordinationer istället för att makulera.

#### 4. Läkemedel – Ny ikon för rekommenderade läkemedel

PMO har fått nya, tydligare ikonerna för Rekommenderat/Ej rekommenderade läkemedel i *Ny läkemedelsordination/recept*.

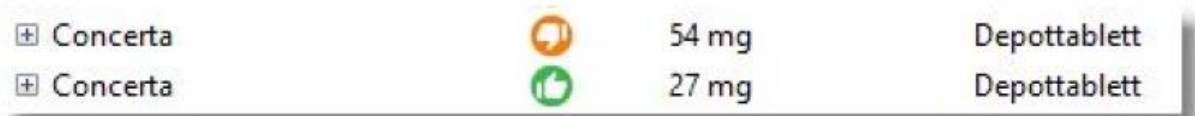

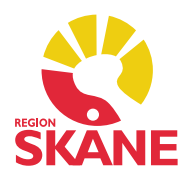

## 5. Läkemedel – Visa rekommenderat läkemedel överst i sökning

En personlig inställning har lagts till i inställningarna för modulen *Läkemedel* genom vilken användaren kan välja om huruvida rekommenderade läkemedel ska visas överst i listan efter en sökning i SIL.

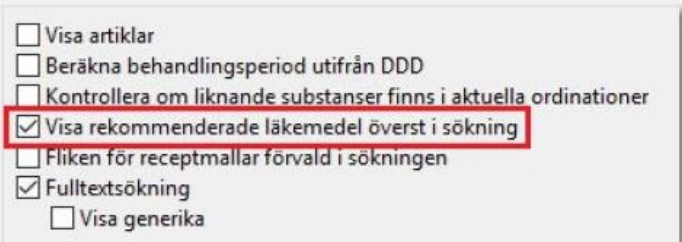

### 6. Vaccination – Förhindra att lägga till dos i avslutad vaccinationsordination

Nu kan man inte längre lägga till doser i en avslutad vaccinationsordination eftersom dessa inte syns på bevakningen av vaccinationsordination.

## 7. Väntelista – Ändra flera väntelisteregistreringar samtidigt

Till exempel när en medarbetare slutar uppstår behovet att på ett enkelt sätt byta ansvarig på dennes poster i väntelistan. För det ändamålet finns nu funktionen *Redigera väntelistposter*  med vilken många poster kan ändras samtidigt. Du måste aktivera förändringen med knappen *Verkställ.*

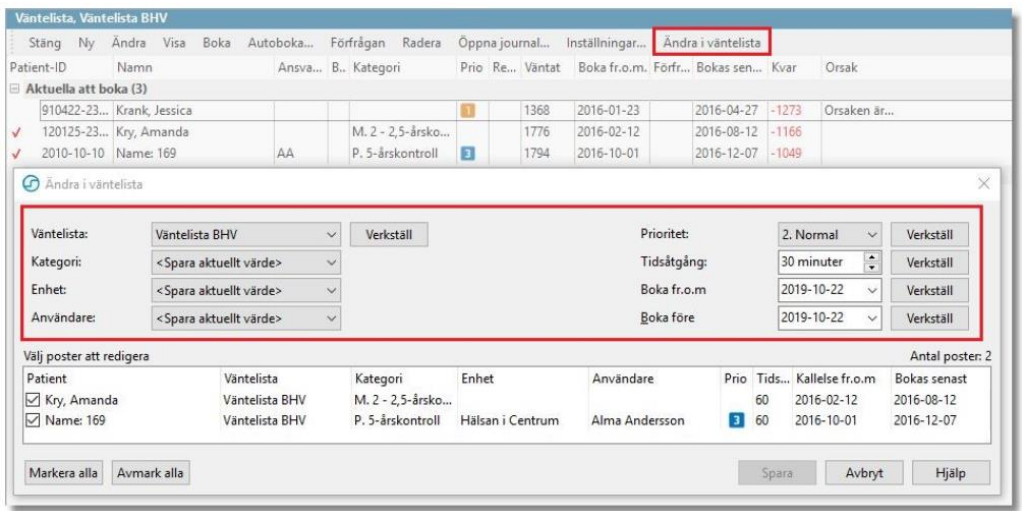

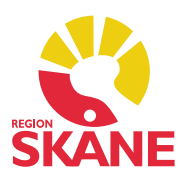

### 8. Väntelista – Ange förvald användare

När man arbetar med att lägga upp patienter på väntelistan är det ofta flera patienter som ska till en och samma användare. För att effektivisera hanteringen går det nu att under *Förvald inställning för ny plats på väntelista* i de personliga inställningarna för väntelista ange vilken användare man vill ha som förvald för en väntelista.

## 9. Lab – Använd tidigare beställd analys i ny labbeställning

Nu är det möjligt att markera en eller flera analyser i en patients labbeställningsöversikt (kombinerad) och skapa ny beställning i vilken de markerade analyserna är tillagda.

#### *Följande regler gäller för funktionen:*

- För beställda analyser i patientens översikt kontrollerar PMO om det lab som den tidigare beställningen gjordes från har en analys med samma namn eller kod i någon av sina kataloger. I dessa fall läggs den analysen till en ny beställning från samma lab.
- För ej beställda analyser kontrollerar PMO om det finns en analys med samma namn eller kod i någon av analyskatalogerna för det lab som det tidigare svaret kom ifrån. Finns detta läggs denna analys till i beställningen.
- Analyser märkta *Endast resultat* kan inte upprepas.
- Markerade analyser som ej uppfyller dessa regler går ej att lägga till en ny beställning. För övriga analyser skapas en eller flera nya beställningar till det lab där de tidigare har beställts ifrån.

### 10. Lab – Inställning för Visa labbeställning

Nu finns en personlig inställning för modulen Lab som låter dig välja hur en labbeställning ska visas när den öppnas i Visa. Visningsalternativen är *Kombinerad* eller *Beställning*.

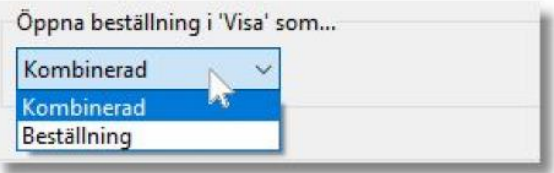

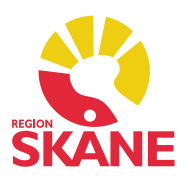

#### 11. Diagnos – Ny presentation av diagnoser

Socialstyrelsens direktiv säger att diagnoser yngre än 18 månader inte behöver upprepas vid varje besök medan diagnoser äldre än 18 månader behöver det. För att separera presentationerna av diagnoserna finns det nu två nya personliga inställningar för att gruppera diagnoserna på startsidan.

#### *Dölj besöksdiagnoser som är äldre än 18 månader*

Endast de diagnoser som är yngre än 18 månader visas under noden *Besöksdiagnoser* medan övriga diagnoser hamnar under rubriken *Besöksdiagnoser > 18 månader*. Denna är som förvald minimerad.

#### *Gruppera besöksdiagnoser med samma namn och kod*

Besöksdiagnoser med samma namn och kod grupperas under noden *Besöksdiagnoser*. Är inget av alternativen valda visas diagnoslistan som i tidigare PMO version, det vill säga som en kronologisk lista av diagnoser uppdelat på besöks- och kroniska diagnoser. Om båda alternativen är valda kommer de diagnoser som är äldre än 18 månader visas grupperade på namn och kod under noden *Besöksdiagnoser > 18 månader*. Förvalt beteende för denna nod är minimerad. De diagnoser som är yngre än 18 månader grupperas också på namn och kod under noden *Besöksdiagnoser*.

*OBS! Du måste starta om Diagnosmodulen för att dina inställningar ska slå igenom.*

Startsida ○ Dölj besöksdiagnoser som är äldre än 18 månader ○ Gruppera besöksdiagnoser med samma namn och kod

I urvalpanelen har det tillkommit möjligheten att filtrera diagnoser på startsidan baserat på datumintervall. Urvalet sparas inte då man stänger diagnosmodulen.

#### 12. PDFium – Ny intern PDF-läsare

PMO har fått ett nytt integrerat program för att öppna och läsa PDF-filer som heter PDFium. Det är samma programvara som används i bland annat webbläsaren Google Chrome och PDF-läsaren Foxit. PDFium stödjer vanliga funktioner såsom att anpassa visning till sidbredd, anpassa visning till sida eller visa original, det vill säga i 100 %.

I PMO har inställningarna för val av PDF-läsare utökats så att det nu går att välja mellan de interna PDF-läsarna Pdfium (förvald PDF-läsare), den tidigare programvaran för att läsa PDFdokument eller extern PDF-läsare (Windows förvalda).

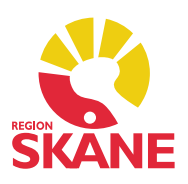

#### *Inställning i PMO: Arkiv – Inställningar – Allmänt – Arbetsyta.*

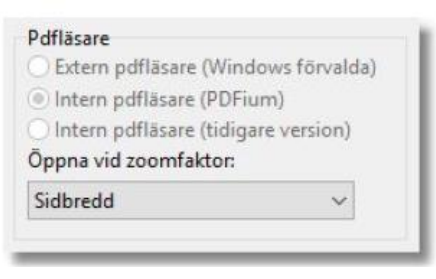

### 13. Tidbok – Besökskategori

Ett nytt fält *Besökskategori* har tillkommit som kommer att vara blankt som förvalt. Fältet har ingen betydelse förrän verksamheten kommer igång med självincheckning.

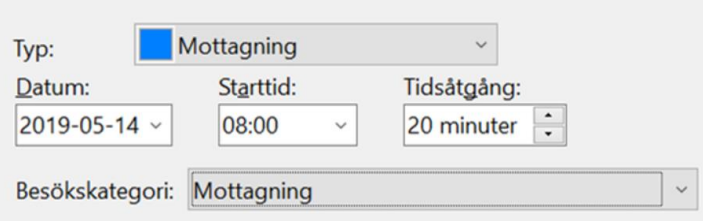

## 14. Rättade programfel – Buggar

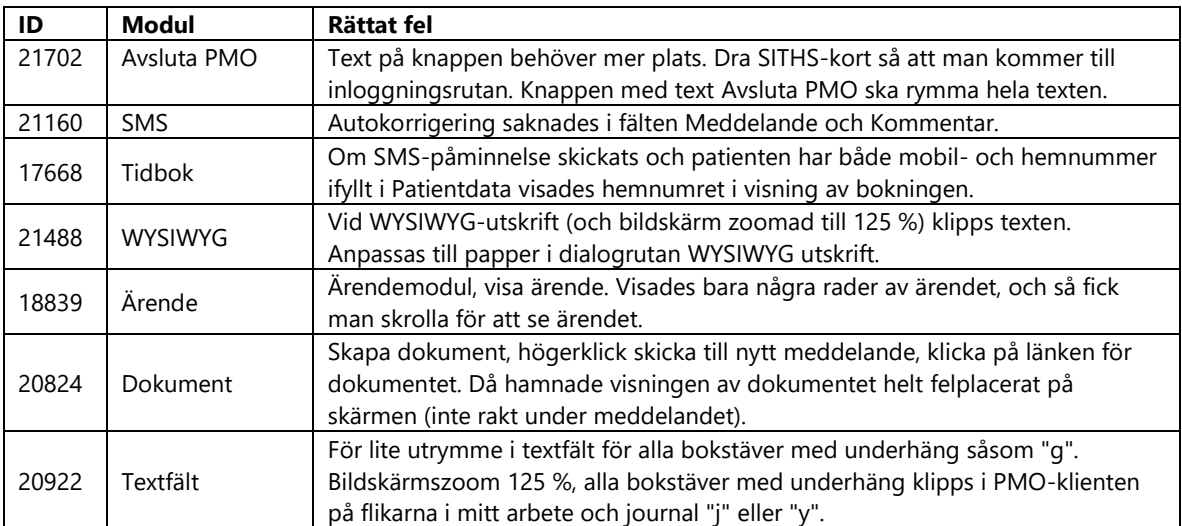